#### **Paper PO05-2011**

# **Creating a Clean Multi-Tabbed SDTM Dataset Specification Spreadsheet**

Dongju Liu, Advanced Clinical, Deerfield, IL William Conover, Advanced Clinical, Deerfield, IL

## **Abstract**

This paper describes an efficient approach of creating SDTM data set specifications for SAS data sets used in clinical trials. First, a standard SDTM data set specification template is created according to the SDTM Implementation Guide (SDTM IG) V3.1.2 and is then saved as a multi-tabbed EXCEL workbook. Data set specifications for individual clinical trials are drafted based on this standard template. After review and revision, a SAS program is run to remove any unneeded columns and rows, and to create a final 'clean' version of the specifications. The Dynamic Data Exchange and EXCEL macros are the main tools used in the SAS program.

## **Introduction**

The CDISC Study Data Tabulation Model (SDTM) defines a standard structure for SAS data sets that are to be submitted to regulatory authorities. The first step of implementing CDISC SDTM standards is to develop a mapping specification document. More than 30 standard domains are defined in SDTM IG V3.1.2. All collected data for a clinical trial needs to be mapped into these domains, or new domains created following the same appropriate structures. Typically, not all of the 30 plus domains are needed. Thus, the final specifications only contain the domains required.

A multi-tabbed EXCEL spreadsheet is utilized to create a data set specifications template, displaying one domain (i.e. SAS data set) per sheet, one row for each distinct variable, and spreadsheet columns mimicking the SDTM IG V3.1.2. This template includes all standard domains and all variables in each domain. Applying this template to a particular clinical trial typically involves removing variables/rows and data sets/sheets not required. After final review, a SAS program named FINALSPEC\_SHEET will be run to eliminate the unneeded columns and rows. Using SAS to remove these items, rather than doing it manually, not only reduces the risk of making mistakes but saves development time. PC SAS 9.1.3 and Microsoft Office Excel 2003 are used for this application.

## **Creating the Specification Template**

The specification template is created as an EXCEL workbook. Each sheet of the template includes multiple columns that hold metadata attributes and describe the data mapping required. The *CDISC Notes* column is copied from SDTM IG V3.1.2, and is helpful for frequently referenced items in the SDTM IG. The *Included* column is the key column of our application. It has a value of 'Y' for required and expected variables, and contains a checkbox for each permissible variable. When drafting the data set specifications, only the needed variables should be checked. Figure 1 shows part of AE domain specifications for a clinical trial. From the figure, it can be seen that the permissible variable AEREFID is checked in the *Included* column, while the other permissible variables are not checked.

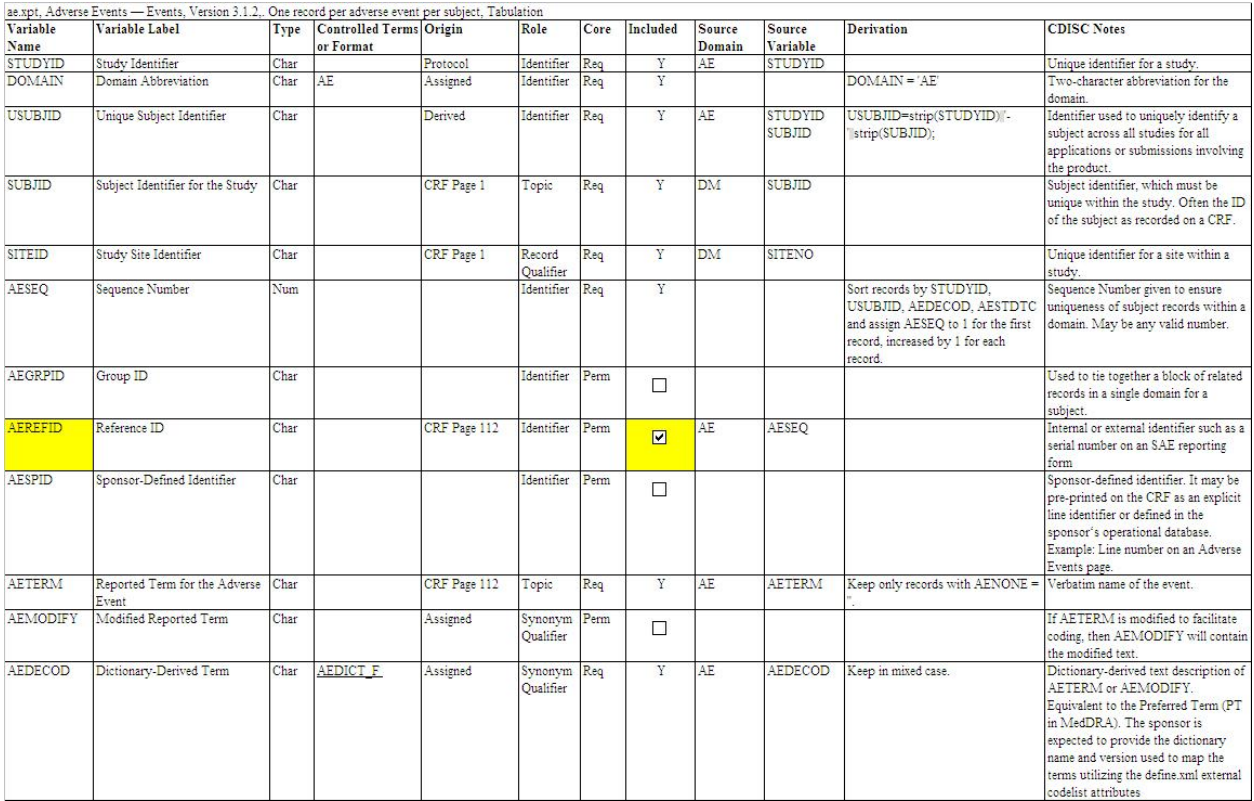

#### **Figure 1.** Draft Data Set Specification Sheet

Figure 2 shows the same sheet after processing by the FINALSPEC\_SHEET program.

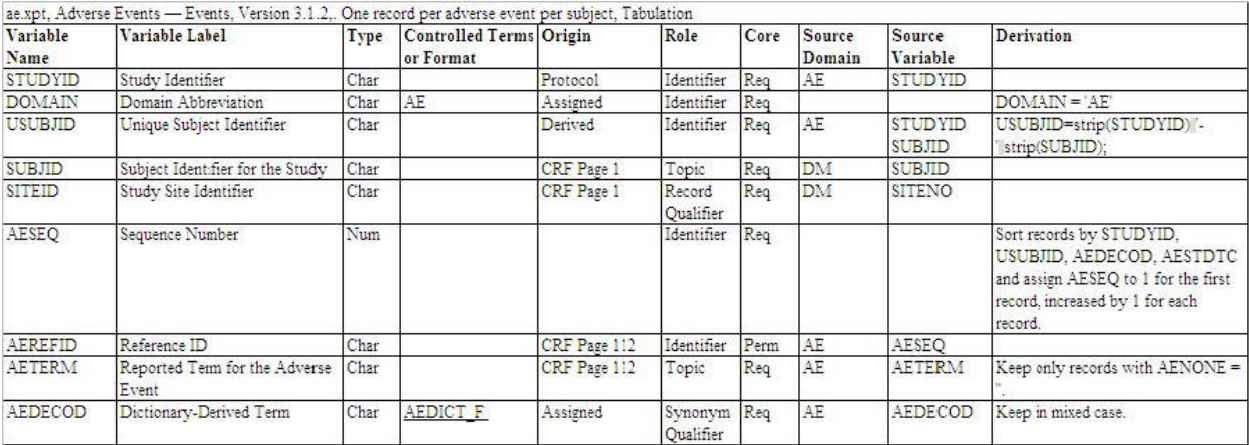

#### **Figure 2.** Final Data Set Specification Sheet

#### **Linking Checkbox Values**

For SAS to know if a variable should be included in the specification sheet, the checkbox needs to be linked to the cell it references (in the same row as the variable name). To link a checkbox to a cell follow these steps:

- Click and drag the checkbox to the cell that needs to be linked
- Right click on the checkbox
- From the pop-up menu that appears, select 'Format Control…'
- Choose the 'Control' tab, and put cursor on the text box next to 'Cell link'
- Click in the spreadsheet cell you want to link, then click OK
- Now the checkbox is linked to the variable in the same row as the linked cell

#### **Removing Variables and Columns**

To finalize the data set specifications for a particular clinical trial, unneeded variables and columns should be removed. The SAS program FINALSPEC\_SHEET completes this task by using the Dynamic Data Exchange (DDE) to execute EXCEL macros. These methods have been discussed in many other publications and so the details of using the DDE will not be covered here. However, it is noteworthy to mention that this approach is useful for users who only have BASE SAS. Also noteworthy to this method is that the SAS code is short and clear since the major task is done by the EXCEL macros. The only change required in the SAS program below is the file name. A common practice is to record the required EXCEL macros in a separate spreadsheet and reference as needed.

The SAS program FINALSPEC\_SHEET is below.

```
****************** NAME OF SDTM DATASET SPECS **********************************
%let specs = ABC_123_SDTM_Specs;
options noxwait noxsync;
********* SPECIFYING THE LOCATION OF THE EXCEL EXECUTABLE ***********;
x '"C:\Proqram Files\Microsoft Office\OFFICE11\EXCEL.exe"';
        *------------------------*
 Program Path (&progpth)
*--------------------------*;
libname here '';
data null;
  call symput('progpth', pathname('here'));
run;
*-------------------------*;
data _null_;
  x=sleep(2); * wait for EXCEL to start *;
run;
filename DDEcmds dde "excel|system";
* open the workbook that contains the macro(s) *;
data_null_;
  file DDEcmds;
  put \text{sumquot}(\text{str}(\text{S}^{\text{tr}}\text{[open}(\text{for}(\text{approx}L,\text{SpecMac}.\text{xls}^{\text{tr}})));x=sleep(2); * Wait for file to open *;* open the workbook to be processed with the macro(s) *;
  put %unquote(%str(%'[open("&progpth. &specs..xls")]%'));
  x=sleep(2); * Wait for file to open *;put '[run("SpecMac.xls!WorksheetLoop", FALSE)]';
  put '[error(false)]';
   * save the result with a new XLS file name *;
  put '[error(false)]';
  put %unquote(%str(%'[save.as("&progpth.&Specs.(Clean).xls")]%'));
  x=sleep(1); * wait for file to be saved *;* Close that WorkBook *;
  put '[close(TRUE)]';
  x=sleep(1); * wait for file to close *;* Exit *;
  put '[error(false)]';
  put \lceil \text{quit}(\ ) \rceil';
run;
```
At the beginning of the code, the data set specification file name is specified, in this example 'ABC\_123\_SDTM\_Specs', and is the only place that needs updating per application. The statement:

put %unquote(%str(%'[open("&progpth.&specs..xls")]%'));

instructs EXCEL to open the desired workbook. The program name and path:

```
 "C:\Program Files\Microsoft Office\OFFICE11\EXCEL.exe"
```
…is the location of the EXCEL executable file. Depending on where Microsoft Excel has been installed on the current PC, this may need to be changed accordingly. SPECMAC is the EXCEL file name with the saved EXCEL macros. Please note that the "processed" multi-tabbed SDTM data set specification spreadsheet will be renamed with '(Clean)' appended to the original file name and will be saved in the same directory. Reference *SAS® and Excel, A Winning Combination, Part 2: Dynamic Data Exchange (DDE), a Popular Solution around the World listed in the* references for a better understanding of the DDE code.

# **The EXCEL Macros**

Two EXCEL macros are used to delete the unneeded variables and columns, and are displayed below. The first macro is WORKSHEETLOOP, and is used to read the multiple sheets in the workbook. In the loop, a second macro REMRNC, is called to delete unused Variables (rows with Checkbox unchecked), the columns 'Included', 'CDISC Notes' and the Checkboxes.

Keep in mind that the below macros are not SAS code. They can be copied and pasted into an EXCEL workbook macro library.

```
Sub WorksheetLoop() 
    Dim WS_Count As Integer 
    Dim I As Integer 
    ' Set WS_Count equal to the number of worksheets in the active workbook. 
    WS_Count = ActiveWorkbook.Worksheets.Count 
    ' Begin the loop. 
   For I = 1 To WS_Count
       Sheets(I).Activate 
       remrnc 
    Next I 
End Sub 
Sub remrnc() 
    Dim intRow 
    Dim intLastRow 
    Dim cb As CheckBox 
    ' Assign a big number enough number for the last row. 
    intLastRow = ActiveWorkbook.ActiveSheet.Range("H655").End(xlUp).Row 
    ' Delete CDISC Notes Column. 
    Columns("L").Delete 
    ' Loop to delete rows with checkbox value equals to False (not checked). 
    For intRow = 3 To intLastRow Step 1 
       ActiveWorkbook.ActiveSheet.Rows(intRow).Select 
       If Cells(intRow, "H").Value = False Then 
          Rows(intRow).Delete 
       End If 
    Next intRow 
    ' Delete Included Column. 
    Columns("H").Delete 
    ' Delete Checkboxes. 
    For Each cb In ActiveSheet.CheckBoxes 
       cb.Delete 
    Next 
    ActiveWorkbook.ActiveSheet.Range("A3").Select
```

```
End Sub
```
# **Running FINALSPEC\_SHEET**

To finalize specifications by removing unneeded rows and columns, simply place the FINALSPEC\_SHEET SAS program in the same directory as the spreadsheet with the EXCEL macros (SPECMAC.xls), and the data set specification spreadsheet. Run FINALSPEC\_SHEET in batch mode with SAS 9.1.3 or higher. Once it starts running, a window will open and the user will need to click the '*Enable Macros*' button. The processed/clean multi-tabbed SDTM data set specification spreadsheet will be saved in the same directory with '(Clean)' appended to the original file name.

## **Conclusion**

Creating a SDTM data set specification standard template as a multi-tabbed spreadsheet is a time saving tool. The template has additional reference columns to improve efficiency of creating specifications that are later removed prior to sending the specifications to the SAS programmers. Unneeded rows and columns from the spreadsheet are removed via the program FINALSPEC\_SHEET. In addition, creating new domain specifications is as easy as copying and pasting a new worksheet. With all these time saving tools available for the Base SAS user, creating SDTM specifications has become much less burdensome.

### **References**

LeRoy Bessler, 'SAS® and Excel, A Winning Combination, Part 2: Dynamic Data Exchange (DDE), a Popular Solution around the World', *MWSUG 2010 Conference Proceedings.*

## **Acknowledgements**

Thanks to the Biostatistics team for all the support. Special thanks to Angela Roster for her help in editing this paper and designing the poster.

## **Contact Information**

Your comments and questions are valued and encouraged. Contact the author at:

Dongju Liu Advanced Clinical 10 Parkway North, Suite 350, Deerfield, IL 60015 Phone: 847-267-1176 Fax: 847-267-1432 E-mail: dliu@advancedclinical.com Web: http://www.advancedclinical.com/

SAS and all other SAS Institute Inc. product or service names are registered trademarks or trademarks of SAS Institute Inc. in the USA and other countries. ® indicates USA registration. Other brand and product names are trademarks of their respective companies.